Date: March 30, 2011

To: Dr. Jack Kayser P.E., CFM TxDOT Austin District Jack.Kayser@txdot.gov 512-832-7226

From: El Grupo de Alcantarilla

CC: Dr. Lu

# **TxDOT Culvert Inventory Geodatabase: Progress Report**

#### **Purpose Statement**

The following report describes the progress of the Culvert Inventory Geodatabase by El Grupo de Alcantarilla (EGDA). Following the assignation of the project by Dr. Lu, the team began researching geodatabse design. In this report you will find information on the work that has been completed and the specific tasks that the group is currently working on. The report will describe the progress of the project and any issues or changes that have come up. Also, the report includes information on the final deliverables that will be submitted to the Texas Department of Transportation on the first week of May.

#### Background

The culvert inventory geodatabase is a project that involves designing a prototype geodatabase to catalogue small culverts that are excluded from the Bridge Inventory Inspection and Analysis Program (BRINSAP). The components of the project include a geodatabase, graphical user interface (GUI), and a user's manual for the geodatabase. The purpose of the project is to design a system where TxDOT maintenance workers can gather data on culverts and populate the geodatabase. Furthermore, the data inputted in the geodatabase will be able to be analyzed using ArcGIS or Microsoft Access. By developing a system of record keeping for small culverts, TxDOT will be able to improve road maintenance and the development of future projects.

#### Schedule

The project has three phases that will be completed by the project deadline

**Data Collection and Interpretation (February 23-March 9):** Collect data from TxDOT and other sources in order to start developing the conceptual design for the geodatabase.

The group will discuss the project with Dr. Kayser and the TxDOT maintenance office workers in order to determine any additional elements for the geodatabase.

**Geodatabase Design (March 9-April 7):** Develop the design for the culvert inventory geodatabase. Once the geodatabase design is complete, the group will develop the GUI. The functionality of the geodatabse and the GUI will be tested by populating the geodatabase with data from a road segment in Hays County, Texas.

**Documentation and Final Deliverables (April 7-May 4):** The group will complete the design of the geodatabase, GUI and the user's manual. The project materials will be turned in to TxDOT on May 6<sup>th</sup> after the final project presentation.

## **Data Collection and Interpretation**

The following section is divided into two subparts:

- Needs assessment
- Create unique culvert ID

#### **Needs Assessment**

*Work completed:* Through a series of conference calls with you, we discussed the data definition and defined the attribute fields of the geodatabase. We discussed the TRM data and determined any additional sources of data that we needed from you to move forward in the project. On March 7<sup>th</sup>, the group met with Donald and Henry from the local Hays County TxDOT maintenance office. The group learned about the conventional methods of data collection used and we became familiarized with the forms the office uses to keep record of road features. The visit to the maintenance office was very helpful in getting an idea of what the GUI design should be like.

*Work remaining:* The group is completing the culvert inventory geodatabase and GUI; we plan on meeting with the maintenance office again to show them the work completed. Through this meeting the group will determine if needs of the maintenance workers have been met.

#### **Create Unique Culvert ID**

*Work completed:* It was determined that a unique identifier for each culvert feature (culvert ID) would need to be developed in order to allow for easier data management and functionality within a relational database model. The naming convention that we developed is based on the Texas Reference Marker System (TRM). Each unique ID is composed of the following elements:

Route prefix + Route number + Reference marker number + Distance of the feature downstream from the nearest upstream Reference Marker

An example would be: RM015004520.87

*Work remaining:* The IDs for each feature that will be used as an example will need to be entered into the geodatabase prior to the creation of the user's manual and the functionality testing.

# **Geodatabase Design**

The following section contains three subparts:

- Development of conceptual/physical model
- Development of graphical user interface
- Functionality testing

## **Development of Conceptual/Physical Model**

*Work completed:* The design of the geodatabase has been completed. The conceptual model was developed on paper and the structure of the necessary tables, data fields, and table relationships was determined at this time. A working prototype was then constructed in ArcGIS and the design has proven to be a success. The original data structure of the TRM data was maintained in the tables and new fields were created to reflect the attribute needs of TxDOT maintenance workers and hydrologists. Certain fields within the culvert features table were designed with coded domains to ensure data integrity and ease of use when data is being entered. As a user enters data into one of these fields, a dropdown menu will appear displaying only those values that may be entered for that particular attribute.

*Work remaining:* The handling of the photographs for each culvert feature is still in progress. We are in the process of researching best practices for image management within a geodatabase structure.

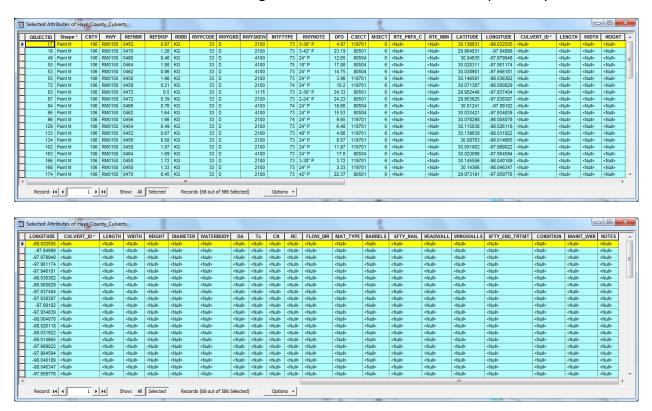

Below are screenshots showing the attribute table created for Hays County culverts:

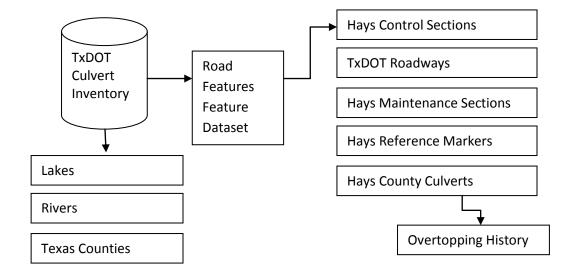

A figure showing the simplified geodatabase schema

#### **Development of Graphical User Interface**

*Work completed:* The design portion of the GUI is complete. We decided on creating two graphical user interfaces, one where the Hydrologist can add any data that they are interested in and another with data fields pertaining specifically to the maintenance department. Each Microsoft Access form will pull its own data from the same table. Figure 1 & 2 below shows a brief description of the respective GUI's.

*Work remaining:* The remaining work will consist of linking the Microsoft Access form to the geodatabase and finalizing the design.

| Home Creat        | e External Data Data  | base Tools      | 1 Contraction | Hays_County_Culverts - Micr      | osoft Access     | 100                           |               |          | ) _ = × |
|-------------------|-----------------------|-----------------|---------------|----------------------------------|------------------|-------------------------------|---------------|----------|---------|
| View Paste Format | Painter B I U A       | · · = =         |               | Refresh<br>All → Delete → More → | Z] Advanced *    | Size to Switch                | Find Select * |          |         |
| Views Clipboard   |                       | Font            | Rich Text     | Records                          | Sort & Filter    | Window                        | Find          |          |         |
| Hays_County 👻 «   | TXDoT (               | Graphical Use   | r Interface   |                                  | Friday, I        | March 25, 2011<br>11:31:00 AM |               |          | ŕ       |
| Hays_County_Culv  | S OBJECTID:           | 1               |               | LENGTH:<br>WIDTH:                |                  |                               |               |          |         |
| Maint Form        | Shape:<br>CNTY:       | 106             |               | HEIGHT:<br>DIAMETER:             |                  |                               |               |          | =       |
|                   | HWY:                  | RM0012          |               | WATERBODY:                       |                  |                               |               |          |         |
|                   | REFNBR:               | 0442            |               | DA:<br>Tc:                       |                  |                               |               |          |         |
|                   | REFDISP:<br>RDBD:     | 1.75<br>KG      |               | CN:<br>RC:                       |                  |                               |               |          |         |
|                   | RWYCODE:<br>RWYGRD:   | 33<br>D         |               | FLOW_DIR:<br>MAT_TYPE:           |                  |                               |               |          |         |
|                   | First Record          | Previous Record | Next Record   | Last Record Add Re               | cord Edit Record |                               |               |          |         |
|                   | Save Record           | Print Record    | er Search     | Clear Record                     | Exit             |                               |               |          |         |
| orm View          | Necord: 14 1 1 01 586 | W FID           | Search        |                                  |                  |                               |               | Num Lock |         |

Microsoft Access form showing the Hydrologist Interface

| <b>[</b> ]                                   |         | State Advanced 1949                                                                              |                  |                                                                                   | Maint Form                        | - Microsoft Access                                                  |                          |                                 |                                              |          | X          |
|----------------------------------------------|---------|--------------------------------------------------------------------------------------------------|------------------|-----------------------------------------------------------------------------------|-----------------------------------|---------------------------------------------------------------------|--------------------------|---------------------------------|----------------------------------------------|----------|------------|
| Home Cr                                      | reate   | External Data Database                                                                           | Tools            |                                                                                   |                                   |                                                                     |                          |                                 |                                              | @ _      | σx         |
| View Paste Form<br>Views Clipboard           | nat Pai | *                                                                                                | Font             | Rich Text                                                                         | Refresh<br>All - Delete<br>Record |                                                                     | Filter Sort & Filter     | Window                          | Find the select → Go To → Find Select → Find |          |            |
|                                              |         | TXDot Culv                                                                                       | ert Invento      | ry Databa                                                                         | se                                |                                                                     | Thursday                 | y, March 24, 201<br>10:54:27 PN |                                              |          |            |
| Hays_County_Culv Hays_County_Culv Maint Form | 1       | MAT_TYPE:<br>FLOW_DIR:<br>SFTY_RAIL:<br>SFTY_END_TRTMT:<br>LATITUDE:<br>LONGITUDE:<br>WATERBODY: | 98.073<br>30.232 | LENGTH:<br>WIDTH:<br>HEIGHT:<br>RTE_NBR:<br>Watershed<br>DA:<br>Tc:<br>CN:<br>RC: |                                   | REFNBR:     HWY:     MAINT_WKR     BARRELS:     RWYSKEW:     NOTES: | 0442<br>RM0012<br>       |                                 |                                              |          |            |
|                                              | Re      | Print Re                                                                                         | cord Print Rep   | ort V                                                                             |                                   | d Edit<br>Clear Record                                              | Save Record<br>Exit Form |                                 |                                              |          |            |
| Form View                                    | 0.00    | 101300                                                                                           | A NO PILL        | Search                                                                            |                                   |                                                                     |                          |                                 |                                              | Num Lock | <b>⊡</b> ¥ |

Microsoft Access form showing the Maintenance Interface

## **Functionality Testing**

*Work completed:* At this time, the testing phase has not begun. It will begin as soon as we are able to obtain sample attribute data for our chosen route within Hays County. We have chosen to use RM 150 as the route on which to test the geodatabase.

*Work remaining:* The sample data for culverts located on RM 150 will need to be obtained and entered into the geodatabase through both ArcGIS and Microsoft Access. Next, we will test the functionality of the design to ensure that data entry and query functions operate properly and that data integrity is maintained throughout the model. It will also be necessary to confirm the positional accuracy of each culvert by analyzing orthoimagery and a further discussion with the local TxDOT maintenance office.

See figure on next page

The following map illustrates the positional correction process described in the *work remaining* paragraph of the functionality testing section.

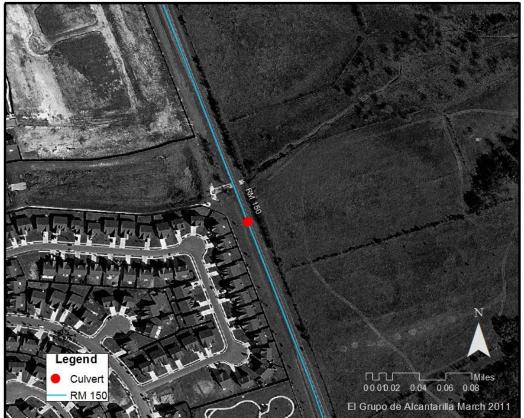

# Adjustment of Culvert Location on RM 150

# **Documentation and Final Deliverables**

The following section contains three subparts:

- User's manual
- Final report
- Web design

#### **User's Manual**

Work completed: Work on this portion has not started.

*Work remaining:* We will create a manual that is a complete set of instructions on how to enter and edit data in the geodatabase; RM 150 will be used as an example. An attachment section will be added at the end of the user's manual on the description of each field in the database. The manual will be labeled with the description of each data field to avoid confusion by the user. It will explain how to use the GUI in Microsoft Access.

## **Final Report**

*Work completed:* We have not started working on the final report at this stage of the project.

*Work remaining:* The team will generate a finalized report for TxDOT. The report will include a detailed methodology and future implications.

## Web Design

*Work completed:* A template design has been selected for the web page.

*Work remaining:* Create a functional and user-friendly web page for all viewers. The group will determine the layout and necessary data to include for completion of the web page.

# **Project Timeline**

| 3/30     | Project Progress Report                                              |
|----------|----------------------------------------------------------------------|
| 3/30-4/7 | Finalize Geodatabase, GUI Design,<br>and Begin Functionality Testing |
| 4/7-5/4  | Preparation of Final Report and Deliverables                         |
| 5/6      | Delivery of Final Report                                             |

# Project Milestones Project Progress Report 3/30 Delivery of final report 5/6

# Conclusion

The project is coming along quite well up to this point. We have not run into any unforeseen problems or issues and we have met all project milestones. Over the next several weeks we will complete all tasks pertaining to this project and will deliver the final product on the projected end date of May 6, 2011.